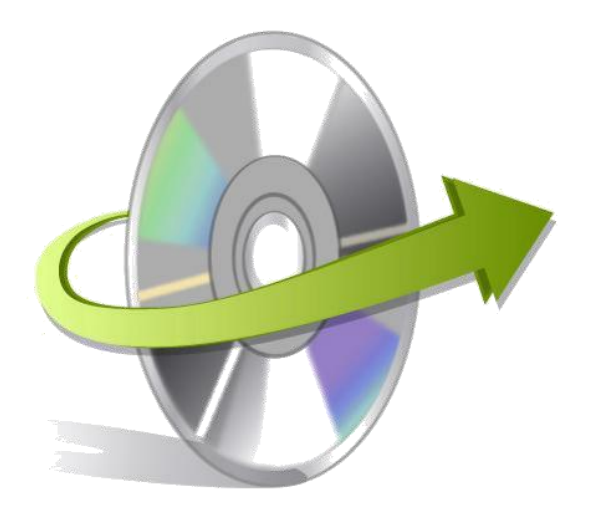

# **Kernel Exchange Suite Installation/ Un-installation**

## **How to Install Kernel Exchange Suite?**

After checking your computer with the required system pre-requisites for Kernel Exchange Suite, you can download and install the software on your computer. To install Kernel Exchange Suite onto your computer system, perform the following steps:

- First make sure that the host computer meets the entire system requirements and has sufficient memory available.
- Download Kernel Exchange Suite comprehensive data recovery software from the website: [https://www.nucleustechnolo](http://www.nucleustechnologies.com/)gies.com/exchange-suite.html
- Double-click the Kernel Exchange Suite email recovery software Installer.
- Follow the on-screen instructions. The setup install completion screen will be
- displayed. Click Finish, the main window of the Kernel Exchange Suite will be launched.

# **How to Uninstall Kernel Exchange Suite?**

In any event, if you want to uninstall / remove Kernel Exchange Suite from your computer system, perform the following steps to remove it completely. Kernel Exchange Suite can be uninstalled from your computer in two ways:

#### • **From the Windows start menu**

• **From the Control Panel**

Note: Make sure that Kernel Exchange Suite is not running in background of your computer system.

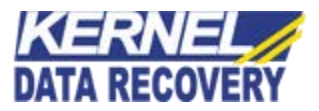

## **Uninstall from the Windows Start menu**

- Click the Start button from Windows menu
- Click All Programs > Kernel Exchange Suite > Uninstall Kernel Exchange Suite
- A warning message before uninstalling will be displayed on the screen.
- Click Yes to uninstall the software.

Kernel Exchange Suite is successfully uninstalled from your computer system.

### **Uninstall from the Control Panel**

- Click the Start button > Control Panel and then double click the Add or Remove
- **Programs icon. Select Kernel Exchange Suite from the list of currently installed** programs and click the Remove button.
- A warning message before uninstalling the software will be displayed on the screen. Click Yes to uninstall the software.
- Click the Yes button to uninstall the software.

Kernel Exchange Suite is successfully uninstalled from your computer system.

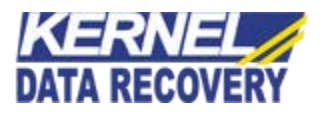